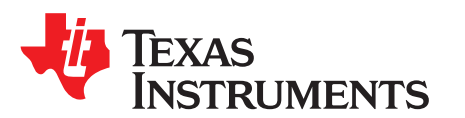

# *Hercules™ TMS570LS0432 / RM42L432 LaunchPad*

# **Contents**

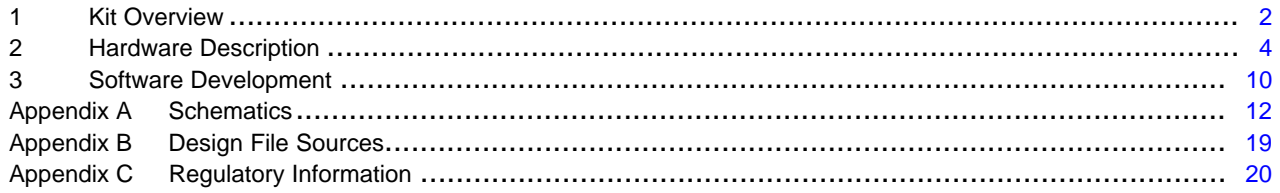

# **List of Figures**

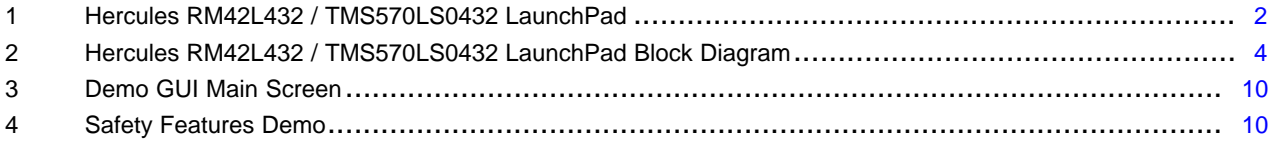

# **List of Tables**

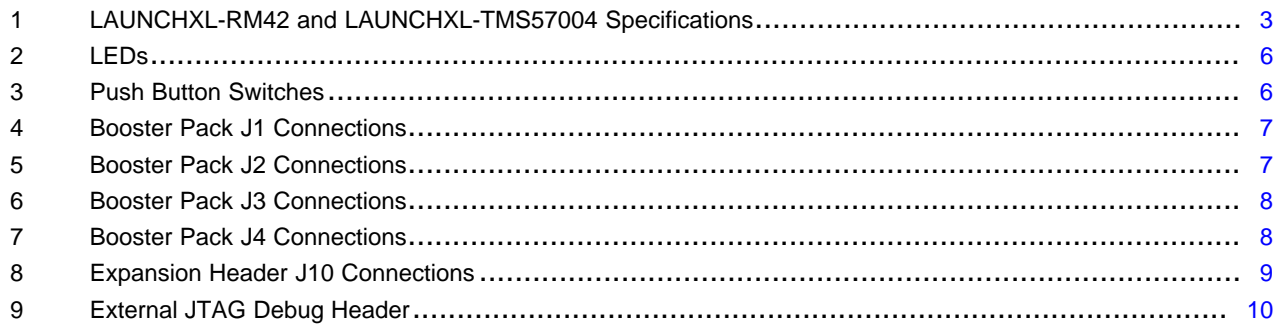

# **Trademarks**

Hercules is a trademark of Texas Instruments.

# <span id="page-1-0"></span>**1 Kit Overview**

The LAUNCHXL-TMS57004 and LAUNCHXL-RM42 LaunchPad kits from Texas Instruments provide a low cost vehicle to evaluate and develop with members of the Hercules family that are based on either the TMS570LS0432 or RM42L432 microcontrollers. Both kits are identical except for the Hercules microcontroller that is hosted by the kit. [Figure](#page-1-1) 1 shows a photo of one of these kits with the major components labeled.

Project collateral and source files discussed in this application report can be downloaded from the following URL: <http://www.ti.com/lit/zip/spnu612>.

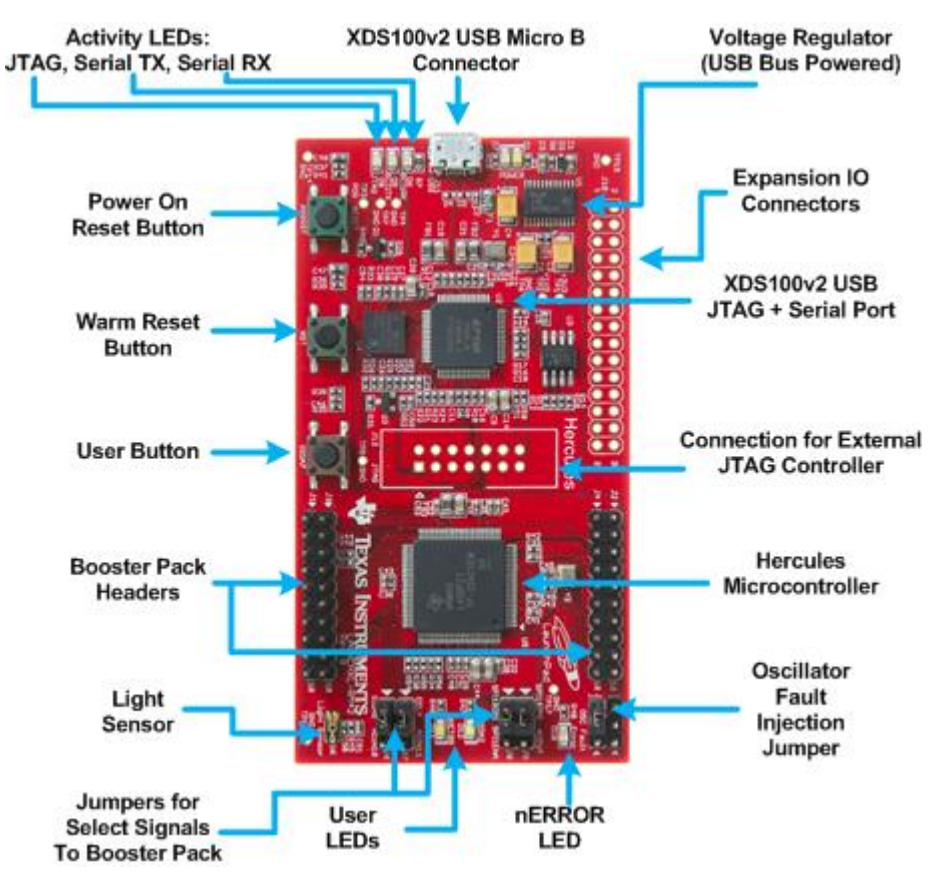

<span id="page-1-1"></span>**Figure 1. Hercules RM42L432 / TMS570LS0432 LaunchPad**

# *1.1 Kit Contents*

Each kit contains:

- 1. One LaunchPad Board with:
	- (a) On Board XDS100v2 Debug Interface
	- (b) Hercules Microcontroller with 384KB Flash and 32KB RAM in 100 Pin PZ Package
		- (i) LAUNCHXL-RM42 includes the 100MHz RM42L432
		- (ii) LAUNCHXL-TMS57004 includes the 80MHz TMS570LS0432
	- (c) One BoosterPack site and One Expansion Connector
- 2. USB micro-B plug to USB-A plug cable
- 3. Hercules [LaunchPad](http://www.ti.com/lit/pdf/SPNU588) Quick Start Guide RM42 or Hercules [LaunchPad](http://www.ti.com/lit/pdf/SPNU587) Quick Start Guide [TMS570LS04x/TMS570LS03x](http://www.ti.com/lit/pdf/SPNU587)
- 4. Standard Terms and [Conditions](http://www.ti.com/lit/pdf/sszz027) for Evaluation Modules

# <span id="page-2-0"></span>*1.2 Specifications*

Key operating specifications for the LaunchPad are listed in [Table](#page-2-0) 1 .

# **Table 1. LAUNCHXL-RM42 and LAUNCHXL-TMS57004 Specifications**

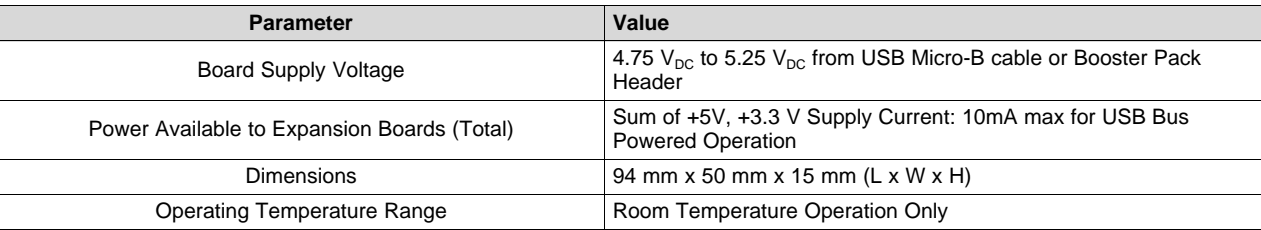

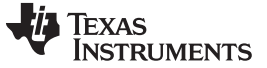

#### *Hardware Description* [www.ti.com](http://www.ti.com)

# <span id="page-3-0"></span>**2 Hardware Description**

#### *2.1 Block Diagram*

[Figure](#page-3-1) 2 shows a block diagram of the LaunchPad printed circuit board. The major components of the board are described in the sections that follow.

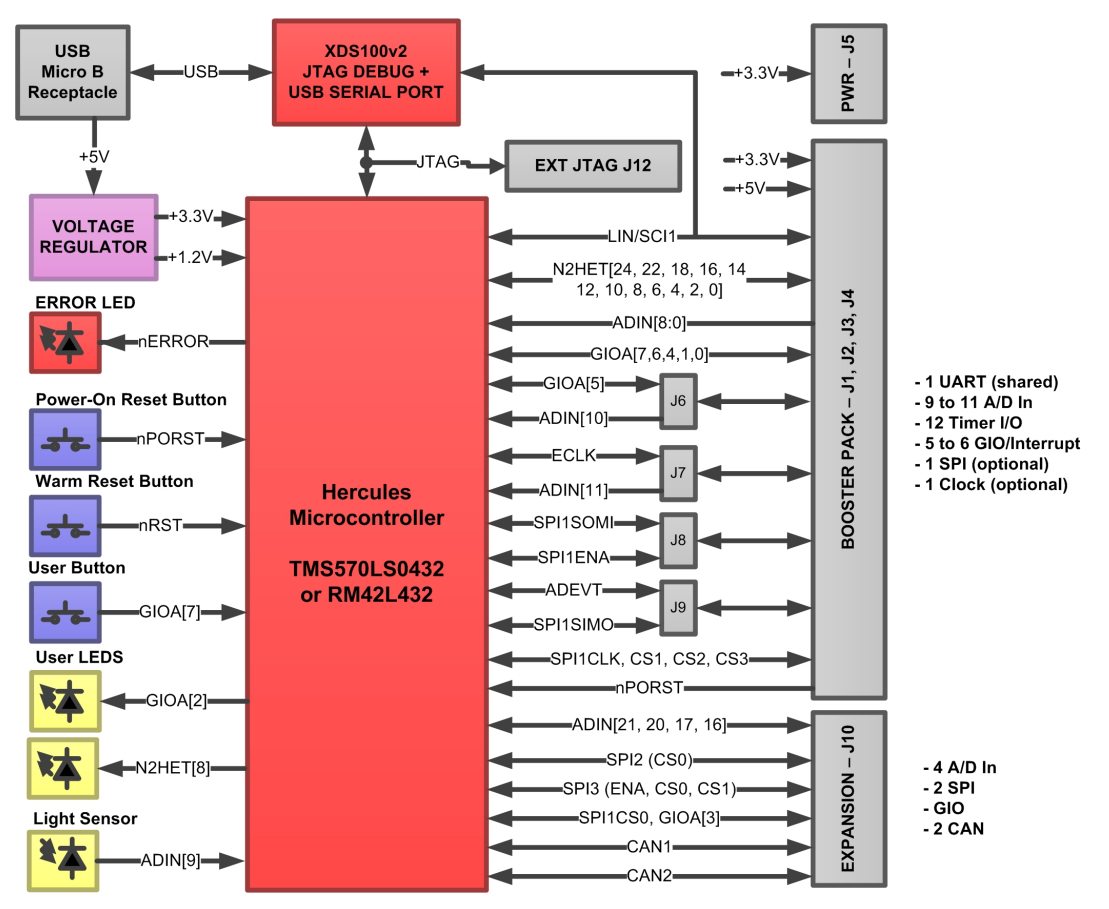

<span id="page-3-1"></span>**Figure 2. Hercules RM42L432 / TMS570LS0432 LaunchPad Block Diagram**

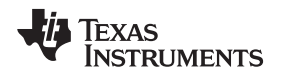

#### **2.1.1 Hercules Microcontroller**

## *2.1.1.1 TMS570LS0432 MCU (LAUNCHXL-TMS570LS04)*

The TMS570LS0432 device is a high-performance automotive-grade microcontroller for safety systems. The safety architecture includes dual CPUs in lockstep, CPU and Memory BIST logic, ECC on both the flash and the data SRAM, parity on peripheral memories, and loopback capability on peripheral I/Os.

The TMS570LS0432 device integrates the ARM Cortex-R4 CPU. The CPU offers an efficient 1.66 DMIPS/MHz, and has configurations that can run up to 80 MHz, providing up to 132 DMIPS. The device supports the big-endian (BE32) format.

The TMS570LS0432 device has 384KB of integrated flash and 32KB of data RAM. Both the flash and RAM have single-bit error correction and double-bit error detection. The flash memory on this device is a nonvolatile, electrically erasable, and programmable memory implemented with a 64-bit-wide data bus interface. The flash operates on a 3.3-V supply input (the same level as I/O supply) for all read, program, and erase operations. When in pipeline mode, the flash operates with a system clock frequency of 80 MHz. The SRAM supports single-cycle read and write accesses in byte, halfword, word, and double-word modes throughout the supported frequency range.

For additional information, refer to the device product folder: <http://www.ti.com/product/TMS570LS0432>.

# *2.1.1.2 RM42L432 MCU (LAUNCHXL-RM42)*

The RM42L432 device is a high-performance microcontroller for safety systems. The safety architecture includes dual CPUs in lockstep, CPU and Memory BIST logic, ECC on both the flash and the data SRAM, parity on peripheral memories, and loopback capability on peripheral I/Os.

The RM42L432 device integrates the ARM Cortex-R4 CPU. The CPU offers an efficient 1.66 DMIPS/MHz, and has configurations that can run up to 100 MHz, providing up to 166 DMIPS. The device operates in little-endian (LE) mode.

The RM42L432 device has 384KB of integrated flash and 32KB of data RAM. Both the flash and RAM have single-bit error correction and double-bit error detection. The flash memory on this device is a nonvolatile, electrically erasable, and programmable memory implemented with a 64-bit-wide data bus interface. The flash operates on a 3.3-V supply input (the same level as I/O supply) for all read, program, and erase operations. When in pipeline mode, the flash operates with a system clock frequency of up to 100 MHz. The SRAM supports single-cycle read and write accesses in byte, halfword, word, and doubleword modes throughout the supported frequency range.

For additional information, refer to the device product folder: <http://www.ti.com/product/rm42l432>.

### **2.1.2 XDS100v2 JTAG Debugger and USB Serial Port**

An XDS100v2 Debug Probe is integrated onto the LaunchPad to make getting started with the LaunchPad as seamless as possible. This emulator is supported by Code Composer Studio and other third party IDEs.

The XDS100v2 is a USB composite device consisting of two functions:

- TI XDS100 debug probe
- A USB Serial Port

Each function may be used independently, for example it is possible to use the XDS100 debug probe with Code Composer Studio and at the same time connect to the USB Serial Port with any terminal program. The USB serial port provides a convenient method to interact with the Hercules microcontroller through the microcontroller LIN/SCI peripheral.

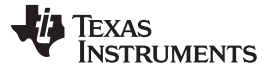

#### **2.1.3 Voltage Regulator**

The LaunchPad includes an on-board Low Dropout Voltage Regulator [\(TPS70445](http://www.ti.com/lit/pdf/SLVS307)) that supplies the 3.3V and 1.2V power rails required by the MCU and XDS100V2 from the USB Bus. In normal operation, the LaunchPad operates as a USB bus powered device.

The On-Board LDO is rated for up to 1A on the 3.3V rail, but USB bus powered devices are limited to drawing less than 500mA from the USB Bus. If BoosterPacks are added to the LaunchPad and more current is required by the booster packs than is specified in [Table](#page-2-0) 1, then the LaunchPad should be converted so that it operates as a self-powered USB device. In this case, it is recommended to:

- Remove fuse F1 so that the LaunchPad (when operating as a self powered device) does not back power the USB bus VBUS rail.
- Supply the LaunchPad with a fused +5 V rail from header J3 or J10.
- Use the +3.3 V IO rail provided by the LaunchPad on-board voltage regulator and available on J1 and J10 to power any interface logic between the MCU and booster packs.
- Avoid supplying a regulated +3.3 V rail from the BoosterPack as this would conflict with the LaunchPad on-board LDO regulator.

#### **2.1.4 LEDs**

There are eight LEDs on the LaunchPad. Two of the LEDs are available for use by application code running on the MCU (D11, D12). [Table](#page-5-0) 2 contains a summary of the LaunchPad LEDs and their purpose.

<span id="page-5-0"></span>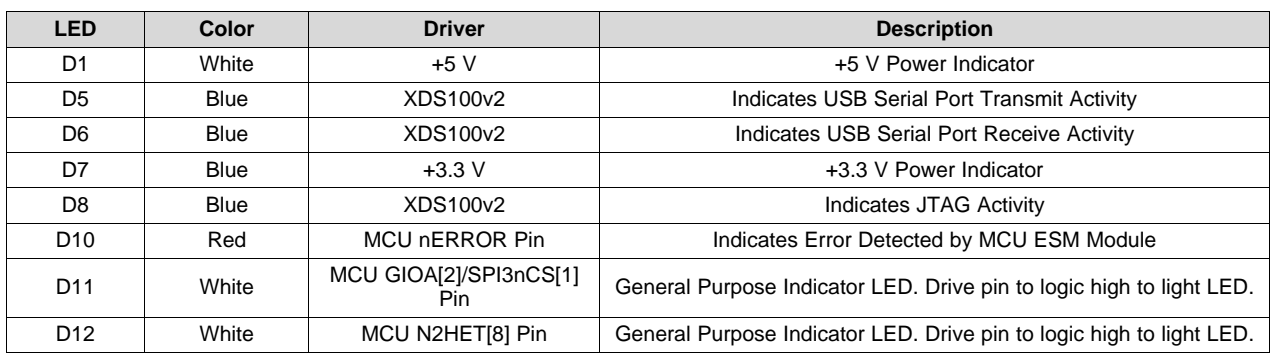

#### **Table 2. LEDs**

## **2.1.5 Push Buttons**

There are three pushbutton switches on the LaunchPad, described in [Table](#page-5-1) 3. There are many subtle differences between a warm reset (S2) and power on reset (S3) but the main difference involves certain error and reset status flags that are only cleared during a power on reset.

#### **Table 3. Push Button Switches**

<span id="page-5-1"></span>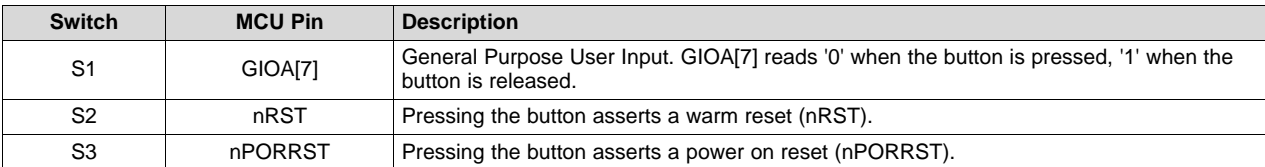

### **2.1.6 Light Sensor**

To demonstrate the capabilities of the TMS570LS0432 / RM42 A/D Converter, the LaunchPad includes an Ambient Light Sensor (Vishay TEMT6000). The light sensor is tied to ADIN[9].

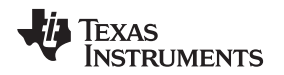

#### **2.1.7 Oscillator Failure Jumper**

The MCU is capable of detecting a failure on its external oscillator and of automatically switching to an on chip oscillator so that the MCU may continue to operate in the event of such a failure. To demonstrate this capability, a shunt installed on jumper JP1 will short the oscillator to ground causing it to 'fail'. This jumper should be removed for normal operation.

### **2.1.8 Booster Pack Headers**

The LaunchPad supports Booster Packs through headers J1, J2, J3, and J4. The pinout of each header is described in [Table](#page-6-0) 4 - [Table](#page-7-1) 7.

The official TI list of BoosterPacks can be found at [www.ti.com/boosterpacks](http://www.ti.com/boosterpacks).

Note that four of the connections to the MCU for J1 and J2 map to two different MCU pins depending on the settings of J6, J7, J8, J9. These are three pin jumpers. The first MCU function listed is selected by placing a shunt across pins 1-2 of the three pin jumper; and the second function listed is selected by placing a shunt across pins 2-3 of the jumper.

The ADC inputs on the BoosterPack are limited to the range of 0  $V_{DC}$  - 3.3  $V_{DC}$ . Note that the ADC on the TMS570LS0432 and RM42L432 MCU only supports inputs in this voltage range; where other members of the TMS570 and RM4 series of MCUs support up to +5V on the ADC input.

All of the digital I/O on the BoosterPack (and Expansion) headers are 3.3 V LVCMOS. A transceiver is usually required before connecting to a serial bus (ex. CAN or RS-232). There are no transceivers on the LaunchPad itself.

<span id="page-6-0"></span>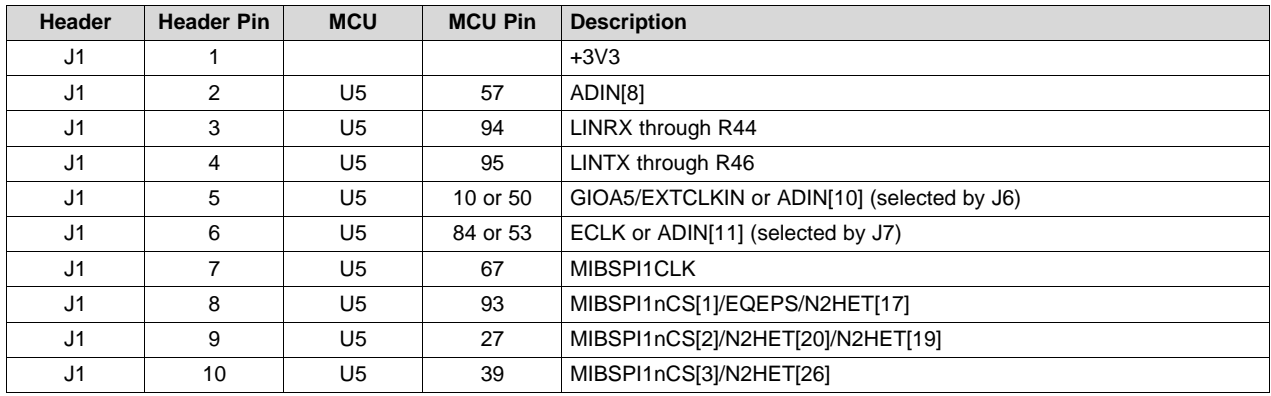

#### **Table 4. Booster Pack J1 Connections**

#### **Table 5. Booster Pack J2 Connections**

<span id="page-6-1"></span>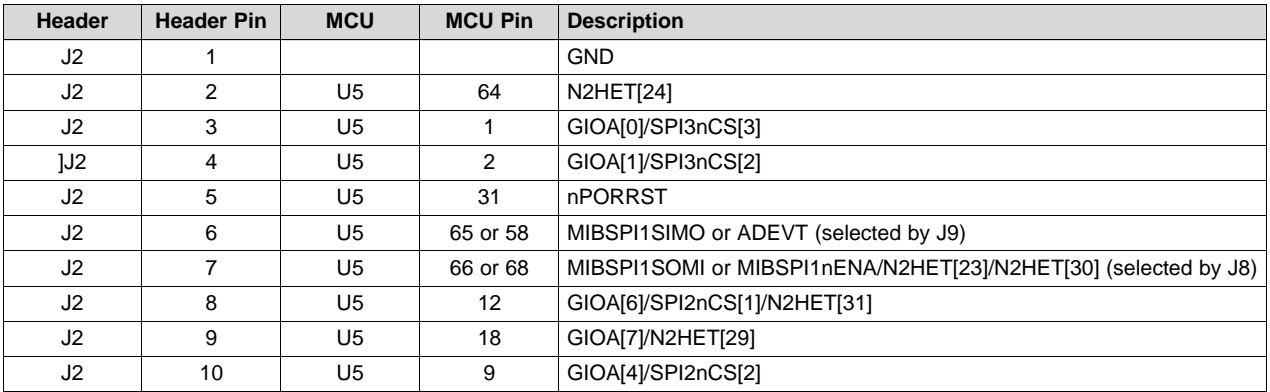

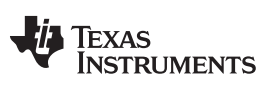

# **Table 6. Booster Pack J3 Connections**

<span id="page-7-0"></span>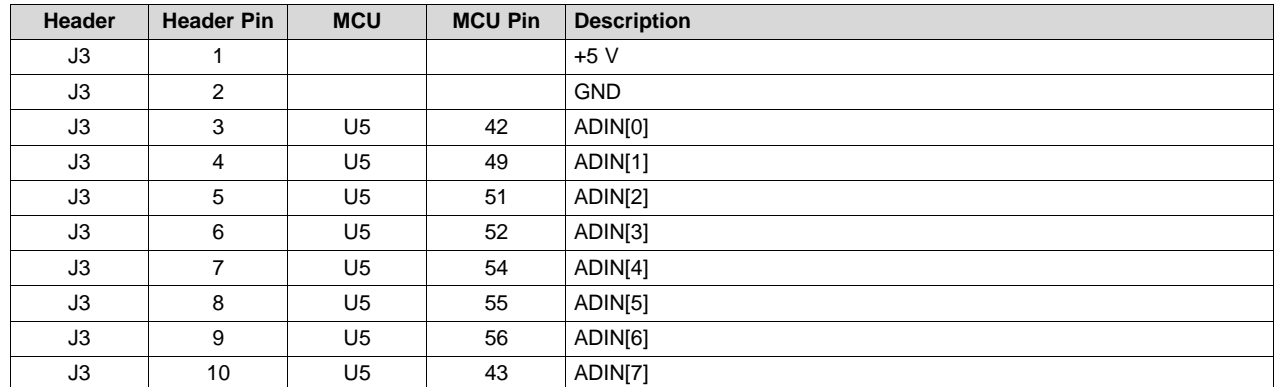

# **Table 7. Booster Pack J4 Connections**

<span id="page-7-1"></span>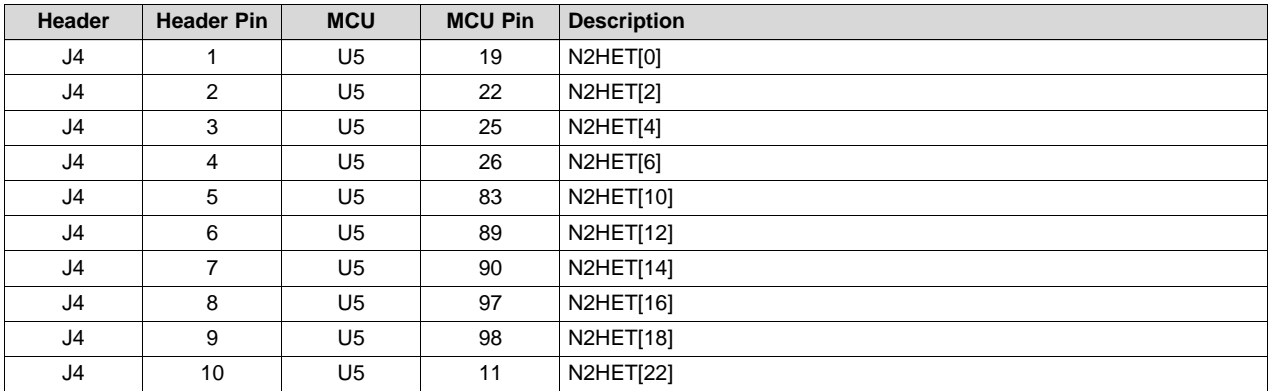

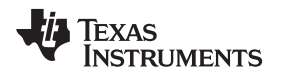

# **2.1.9 Expansion Header**

The MCU IO pins that are not routed to the Booster Pack headers are available on expansion header J10. This is not installed by default. It is a 2 row, 15 pin per row, 0.100" pitch header footprint. The MCU signals available at this header are listed in [Table](#page-8-0) 8.

The ADC inputs on the Expansion Header are limited to the range of 0  $V_{DC}$  - 3.3  $V_{DC}$ . Note that the ADC on the TMS570LS0432 and RM42L432 MCU only supports inputs in this range.

All of the digital I/O on the BoosterPack (and Expansion) headers are 3.3V LVCMOS. A transceiver is usually required before connecting to a serial bus (ex. CAN or RS-232). There are no transceivers on the LaunchPad itself.

<span id="page-8-0"></span>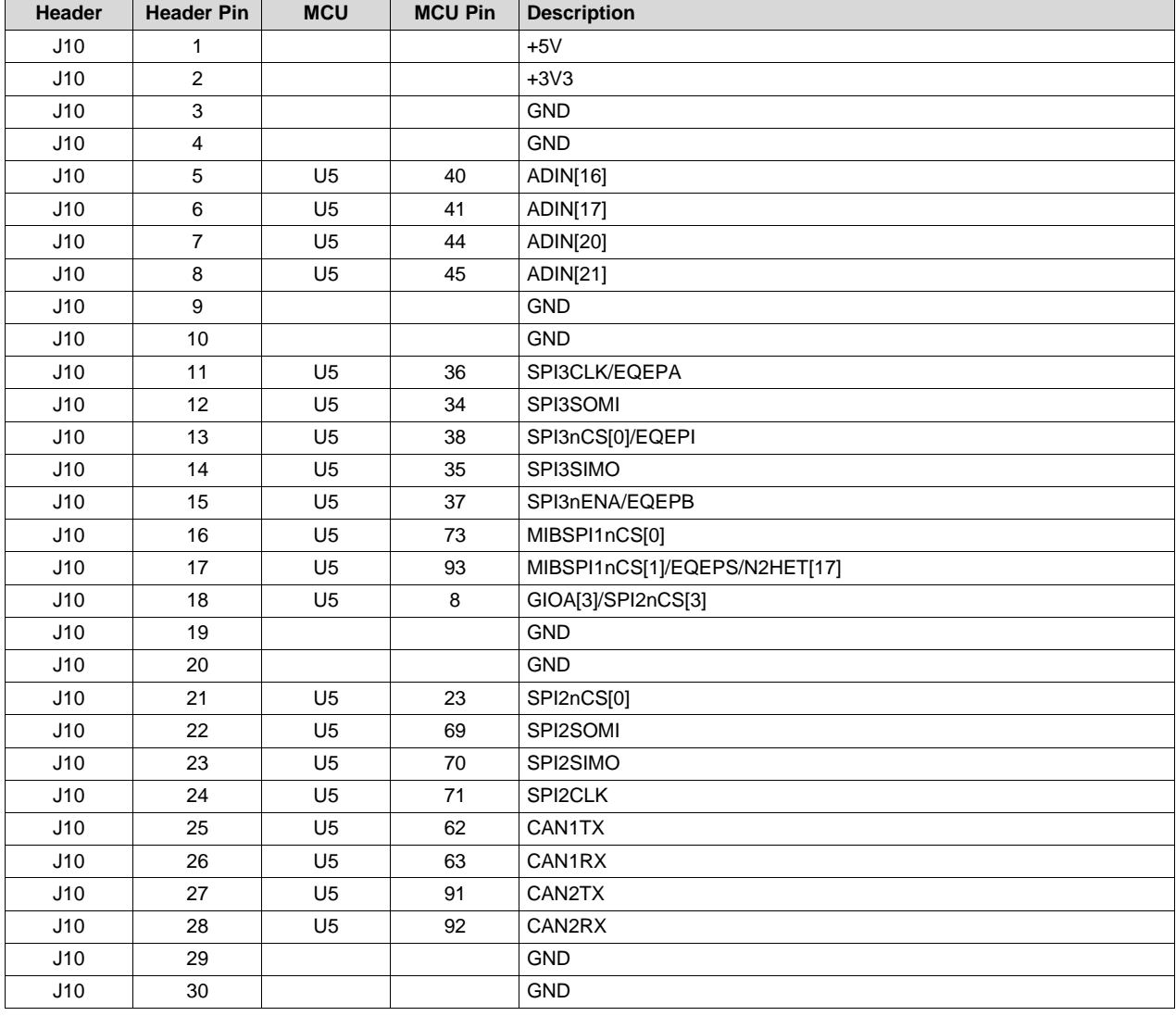

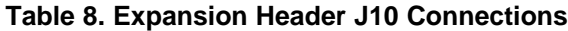

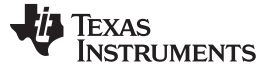

#### **2.1.10 External JTAG Header**

Header J12 allows the use of an external (presumably faster or more convenient) JTAG controller with the LaunchPad, in place of the on-board XDS100v2.

This header is not populated. The footprint supports a 14-pin TI JTAG [header](http://processors.wiki.ti.com/index.php/JTAG_Connectors#TI_14-pin_Header_Information). You can install a header such as the SAMTEC TSM-17-DV in this footprint. Make sure that pin 6 of the header you install is removed as this is used as a key.

The LaunchPad on-board XDS100v2 will detect the external emulator by sensing that pin J12-8 is pulled to ground and this will cause it to au tomatically 3-state its drive of the MCU JTAG lines and allow the external JTAG emulator to take control of the MCU.

<span id="page-9-2"></span>

| <b>Header</b> | <b>Header Pin</b> | <b>MCU</b>     | <b>MCU Pin</b> | <b>Description</b>                                |
|---------------|-------------------|----------------|----------------|---------------------------------------------------|
| J12           | 1                 | U <sub>5</sub> | 75             | <b>TMS</b>                                        |
| J12           | 2                 | U5             | 76             | nTRST                                             |
| J12           | 3                 | U <sub>5</sub> | 77             | TDI                                               |
| J12           | 4                 |                |                | <b>GND</b>                                        |
| J12           | 5                 |                |                | $+3V3$                                            |
| J12           | 6                 |                |                | key - no remove pin from header before installing |
| J12           | $\overline{7}$    | U <sub>5</sub> | 78             | <b>TDO</b>                                        |
| J12           | 8                 |                |                | JTAG_SEL                                          |
| J12           | 9                 | U <sub>5</sub> | 80             | <b>RTCK</b>                                       |
| J12           | 10                |                |                | <b>GND</b>                                        |
| J12           | 11                | U <sub>5</sub> | 79             | <b>TCK</b>                                        |
| J12           | 12                |                |                | <b>GND</b>                                        |
| J12           | 13                |                |                | pulled to $+3.3$ V via 10K R51                    |
| J12           | 14                |                |                | pulled to $+3.3$ V via 10K R51                    |

**Table 9. External JTAG Debug Header**

### <span id="page-9-0"></span>**3 Software Development**

### *3.1 Hercules Safety MCU Demos*

The LaunchPad is preprogrammed with code that supports the Hercules Safety MCU Demos. The demo GUI client as well as the MCU driver code can be downloaded from [http://www.ti.com/tool/hercules\\_safety\\_mcu\\_demos.](http://www.ti.com/tool/hercules_safety_mcu_demos)

The demo launch page is show in [Figure](#page-9-1) 3. This screen appears when the demo is launched, and a LaunchPad containing the demo code is detected on the host PC. If no LaunchPad is connected to the host, or if a LaunchPad is connected but it does contain the MCU safety demo code (for example, if the LaunchPad has been erased/reprogrammed) then a different set of screens will appear prompting the user to either plug in or reprogram the LaunchPad.

<span id="page-9-1"></span>The main safety feature demo screen is shown in [Figure](#page-9-1) 4. This demo allows the user to exercise the safety features of the device by either running built in self tests or inserting error conditions and showing that the diagnostic logic on the device catches the error.

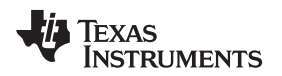

#### [www.ti.com](http://www.ti.com) *Software Development*

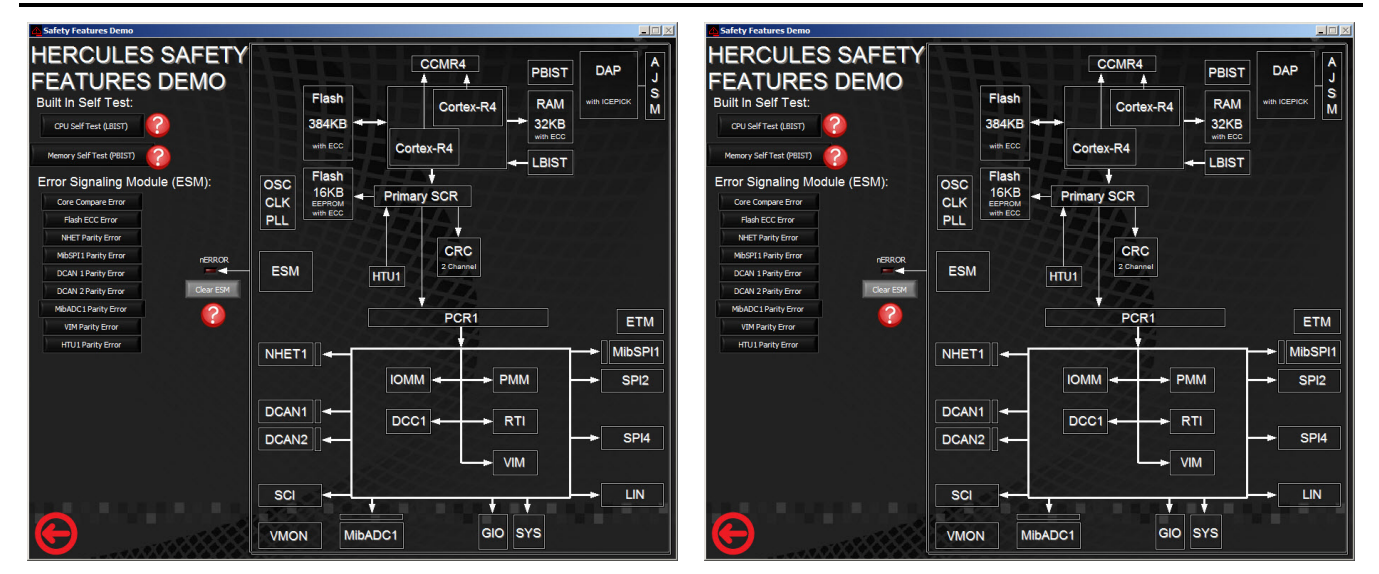

**Figure 3. Demo GUI Main Screen Figure 4. Safety Features Demo**

# *3.2 Hardware Abstraction Layer Code Generator for Hercules MCUs (HALOGEN)*

HALOGEN provides a graphical user interface that allows the user to configure peripherals, interrupts, clocks, and other microcontroller parameters. Once the device is configured, the user can generate peripheral initialization and driver code, which can be imported into CCS, IAR Workbench, or Keil uVision.

HALCoGen is available from <http://www.ti.com/tool/halcogen>. The files that are generated by HalCoGen are distributed under an open-source (BSD style) license.

### *3.3 Code Composer Studio*

Code Composer Studio includes an optimizing C/C++ compiler, source code editor, project build environment, debugger, profiler, and many other features. It is available for download from <http://www.ti.com/tool/ccstudio-safety>.

### *3.4 Other Tools and Software*

Other available tools and software for Hercules MCUs can be found on the "Tools & Software" tab in the MCU Product folder, or [http://www.ti.com/lsds/ti/microcontrollers\\_16-bit\\_32](http://www.ti.com/lsds/ti/microcontrollers_16-bit_32-bit/c2000_performance/safety/tools_software.page) [bit/c2000\\_performance/safety/tools\\_software.page](http://www.ti.com/lsds/ti/microcontrollers_16-bit_32-bit/c2000_performance/safety/tools_software.page).

<span id="page-11-0"></span>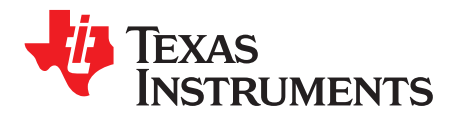

*Appendix A SPNU612A–January 2017–Revised May 2017*

# *Schematics*

*A.1 Schematics*

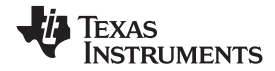

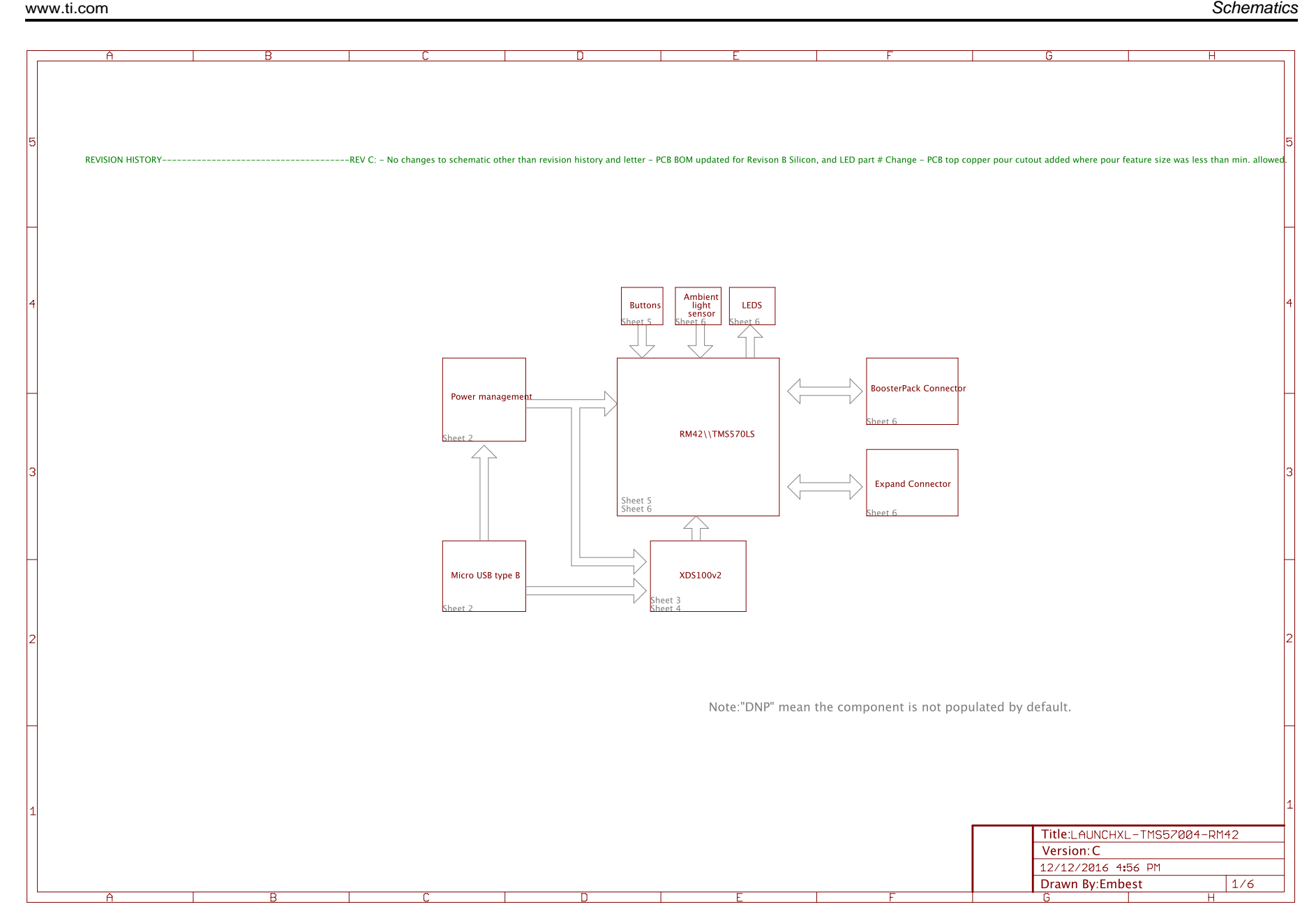

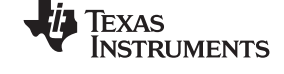

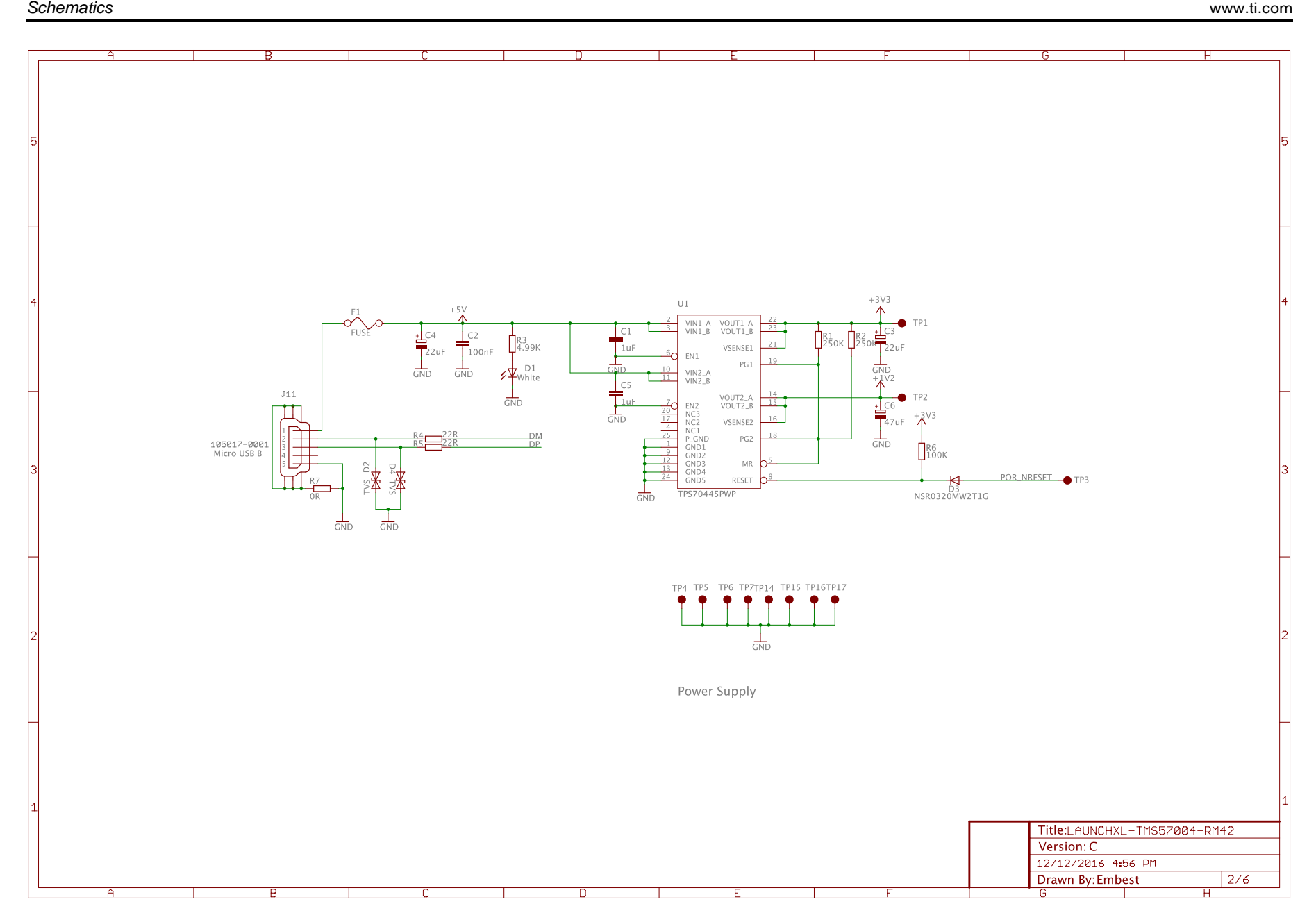

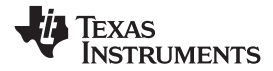

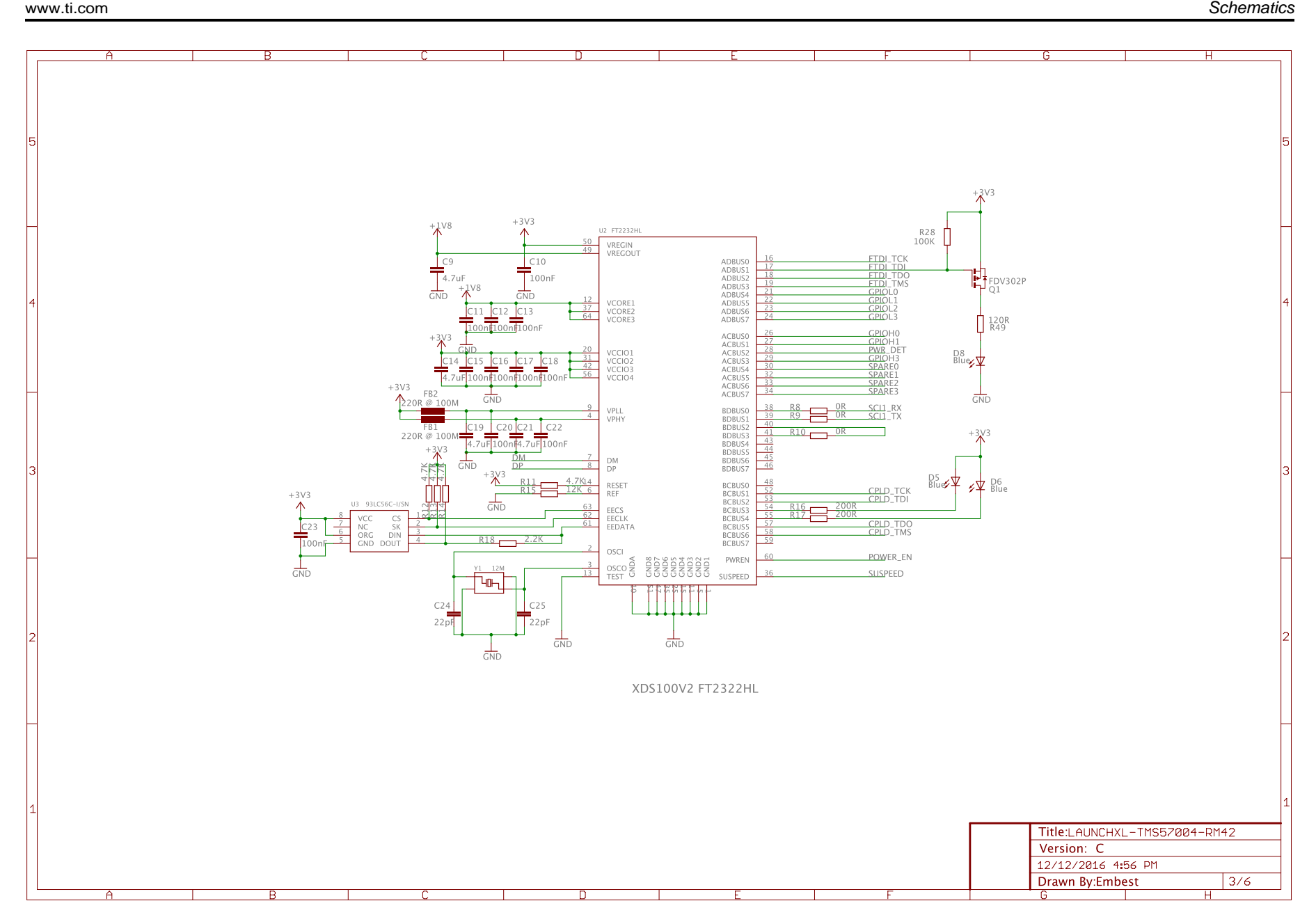

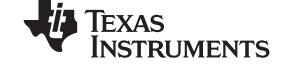

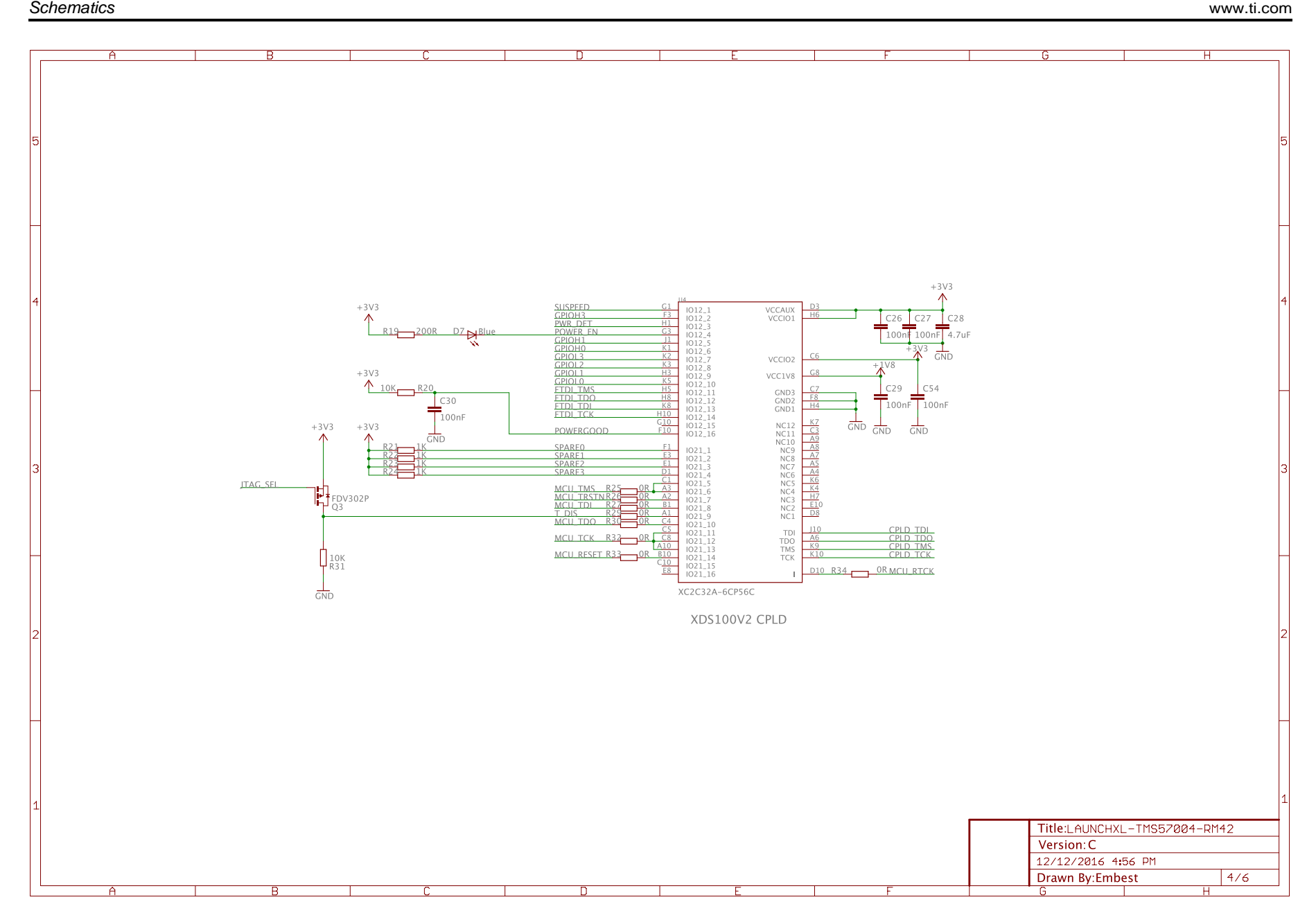

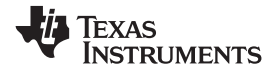

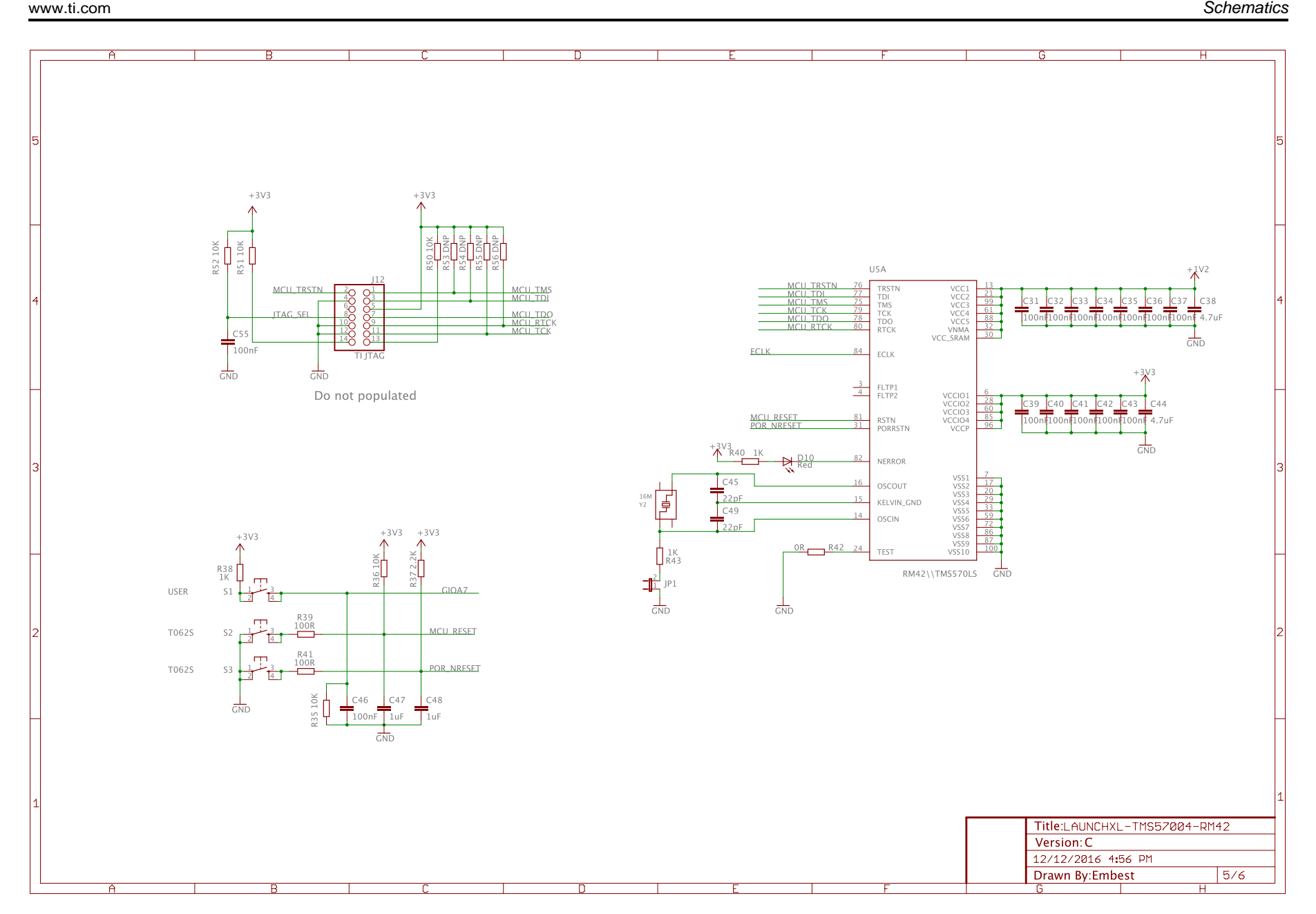

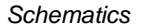

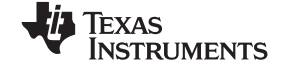

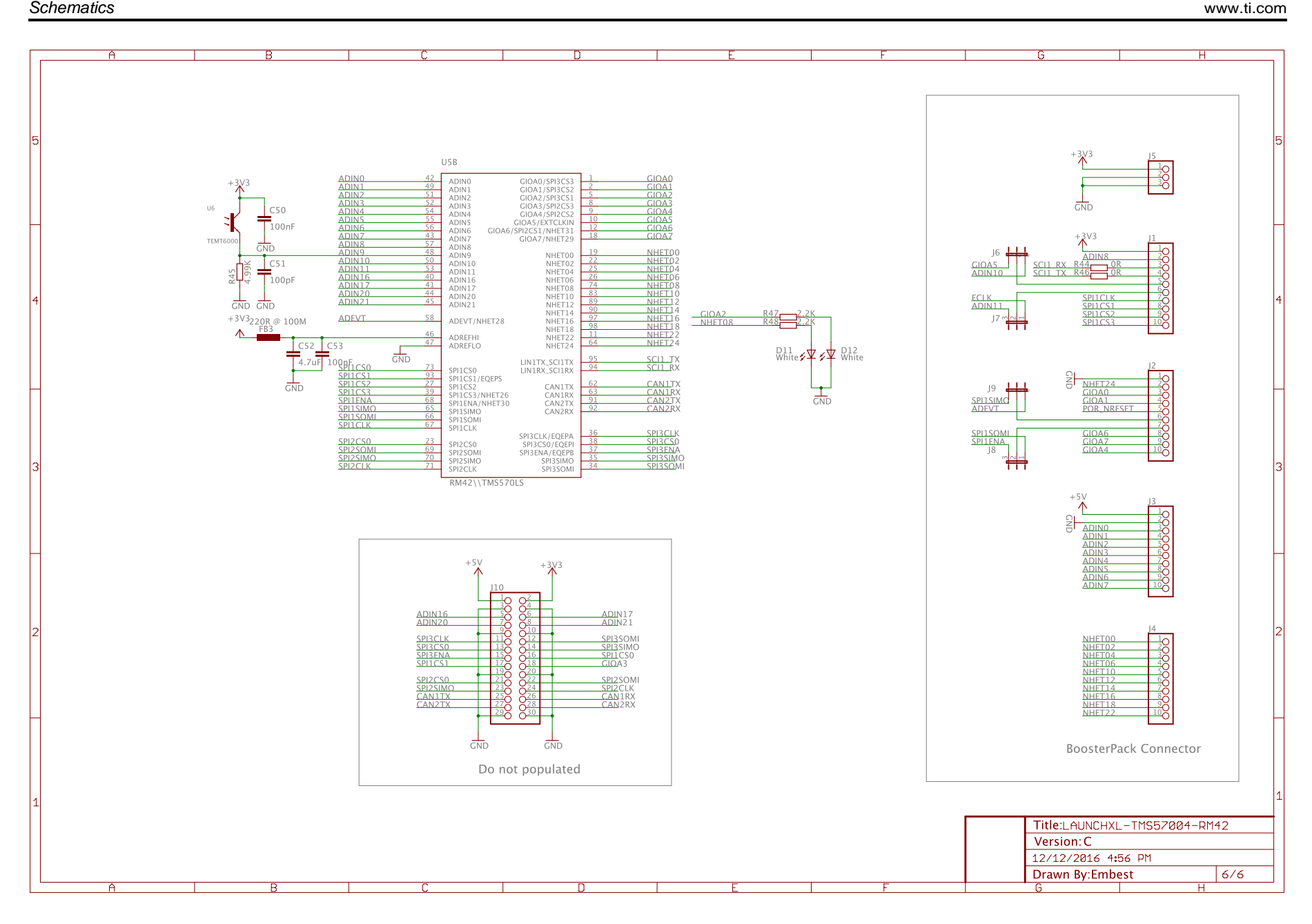

<span id="page-18-0"></span>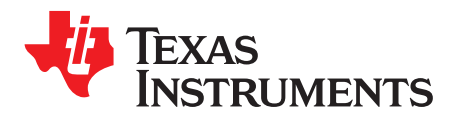

*Appendix B SPNU612A–January 2017–Revised May 2017*

# *Design File Sources*

# *B.1 Design File Sources*

Design file sources are available for download from: [http://www.ti.com/lit/zip/spnu612.](http://www.ti.com/lit/zip/spnu612)

<span id="page-19-0"></span>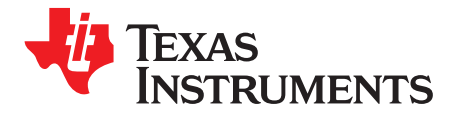

*Appendix C SPNU612A–January 2017–Revised May 2017*

# *Regulatory Information*

# <span id="page-19-1"></span>*C.1 EMC Compliance*

This is a class A product as defined by standard EN 61326-1:2013. For important information regarding the use of this product in a domestic environment, see the attached "STANDARD TERMS FOR EVALUATION MODULES".

# *C.2 Electrostatic Discharge Caution*

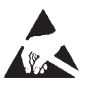

This EVM can be damaged by ESD. Texas Instruments recommends this EVM be handled with appropriate precautions. Failure to observe proper handling and installation procedures can cause damage.

ESD damage can range from subtle performance degradation to complete device failure. Precision integrated circuits may be more susceptible to damage because very small parametric changes could cause the device not to meet its published specifications. For more information on proper handling, see [Electrostatic](http://www.ti.com/lit/pdf/SSYA010) Discharge (ESD) .

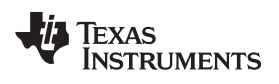

# **Revision History**

NOTE: Page numbers for previous revisions may differ from page numbers in the current version.

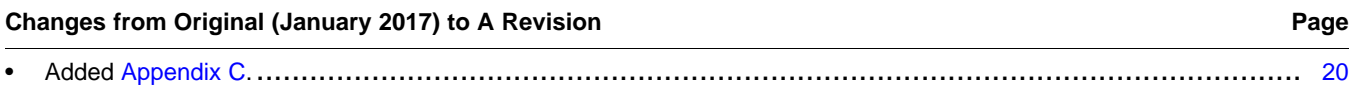

#### **IMPORTANT NOTICE FOR TI DESIGN INFORMATION AND RESOURCES**

Texas Instruments Incorporated ('TI") technical, application or other design advice, services or information, including, but not limited to, reference designs and materials relating to evaluation modules, (collectively, "TI Resources") are intended to assist designers who are developing applications that incorporate TI products; by downloading, accessing or using any particular TI Resource in any way, you (individually or, if you are acting on behalf of a company, your company) agree to use it solely for this purpose and subject to the terms of this Notice.

TI's provision of TI Resources does not expand or otherwise alter TI's applicable published warranties or warranty disclaimers for TI products, and no additional obligations or liabilities arise from TI providing such TI Resources. TI reserves the right to make corrections, enhancements, improvements and other changes to its TI Resources.

You understand and agree that you remain responsible for using your independent analysis, evaluation and judgment in designing your applications and that you have full and exclusive responsibility to assure the safety of your applications and compliance of your applications (and of all TI products used in or for your applications) with all applicable regulations, laws and other applicable requirements. You represent that, with respect to your applications, you have all the necessary expertise to create and implement safeguards that (1) anticipate dangerous consequences of failures, (2) monitor failures and their consequences, and (3) lessen the likelihood of failures that might cause harm and take appropriate actions. You agree that prior to using or distributing any applications that include TI products, you will thoroughly test such applications and the functionality of such TI products as used in such applications. TI has not conducted any testing other than that specifically described in the published documentation for a particular TI Resource.

You are authorized to use, copy and modify any individual TI Resource only in connection with the development of applications that include the TI product(s) identified in such TI Resource. NO OTHER LICENSE, EXPRESS OR IMPLIED, BY ESTOPPEL OR OTHERWISE TO ANY OTHER TI INTELLECTUAL PROPERTY RIGHT, AND NO LICENSE TO ANY TECHNOLOGY OR INTELLECTUAL PROPERTY RIGHT OF TI OR ANY THIRD PARTY IS GRANTED HEREIN, including but not limited to any patent right, copyright, mask work right, or other intellectual property right relating to any combination, machine, or process in which TI products or services are used. Information regarding or referencing third-party products or services does not constitute a license to use such products or services, or a warranty or endorsement thereof. Use of TI Resources may require a license from a third party under the patents or other intellectual property of the third party, or a license from TI under the patents or other intellectual property of TI.

TI RESOURCES ARE PROVIDED "AS IS" AND WITH ALL FAULTS. TI DISCLAIMS ALL OTHER WARRANTIES OR REPRESENTATIONS, EXPRESS OR IMPLIED, REGARDING TI RESOURCES OR USE THEREOF, INCLUDING BUT NOT LIMITED TO ACCURACY OR COMPLETENESS, TITLE, ANY EPIDEMIC FAILURE WARRANTY AND ANY IMPLIED WARRANTIES OF MERCHANTABILITY, FITNESS FOR A PARTICULAR PURPOSE, AND NON-INFRINGEMENT OF ANY THIRD PARTY INTELLECTUAL PROPERTY RIGHTS.

TI SHALL NOT BE LIABLE FOR AND SHALL NOT DEFEND OR INDEMNIFY YOU AGAINST ANY CLAIM, INCLUDING BUT NOT LIMITED TO ANY INFRINGEMENT CLAIM THAT RELATES TO OR IS BASED ON ANY COMBINATION OF PRODUCTS EVEN IF DESCRIBED IN TI RESOURCES OR OTHERWISE. IN NO EVENT SHALL TI BE LIABLE FOR ANY ACTUAL, DIRECT, SPECIAL, COLLATERAL, INDIRECT, PUNITIVE, INCIDENTAL, CONSEQUENTIAL OR EXEMPLARY DAMAGES IN CONNECTION WITH OR ARISING OUT OF TI RESOURCES OR USE THEREOF, AND REGARDLESS OF WHETHER TI HAS BEEN ADVISED OF THE POSSIBILITY OF SUCH DAMAGES.

You agree to fully indemnify TI and its representatives against any damages, costs, losses, and/or liabilities arising out of your noncompliance with the terms and provisions of this Notice.

This Notice applies to TI Resources. Additional terms apply to the use and purchase of certain types of materials, TI products and services. These include; without limitation, TI's standard terms for semiconductor products <http://www.ti.com/sc/docs/stdterms.htm>), [evaluation](http://www.ti.com/lit/pdf/SSZZ027) [modules](http://www.ti.com/lit/pdf/SSZZ027), and samples [\(http://www.ti.com/sc/docs/sampterms.htm\)](http://www.ti.com/sc/docs/sampterms.htm).

> Mailing Address: Texas Instruments, Post Office Box 655303, Dallas, Texas 75265 Copyright © 2017, Texas Instruments Incorporated